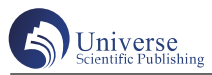

# 基于Unity 3D的虚拟现实游戏设计与制作

姚嘉毅 应 诺

广东轻工职业技术学院 广东广州 510260

摘 要:当今世界游戏行业飞速发展,种类繁多的游戏令人目不暇接。而虚拟现实技术是新兴的科技,正在成为 未来互联网信息技术发展的大方向。将虚拟现实技术与游戏相结合起来是一个发展热潮,也是新技术的应用方向。 Unity 3D游戏制作软件是一个功能强大的平台,可以对多方向的游戏做出完美的整合,对游戏内容进行丰富化设计。 关键词:游戏;虚拟现实;轻世纪

## **Virtual reality game design and production based on Unity 3D**

Jiayi Yao, Nuo Ying

Guangdong Polytechnic of Light Industry, Guangzhou 510260, China

Abstract: The rapid development of game industry in today's world, a variety of games dizzying. Virtual reality technology is a new technology, is becoming the future Internet information technology development direction. The combination of virtual reality technology and game is a development boom, but also the application direction of new technology. Unity 3D game creation software is a powerful platform for integrating games in multiple directions and enriching the design of game content. Keywords: Game; Virtual reality; Light century

## 引言:

3D 游戏行业在飞速发展中,虚拟现实技术也在游戏 中越来越多的应用。人们对于游戏的热情与追捧还在不 断提升,但是对游戏的要求也越来越高。虚拟现实技术 能让玩家有身临其境的感觉,大大提高人们的游戏体验。 但是虚拟现实技术的专业知识以及技术难度也比较高。 因此,基于 Unity 3D 的虚拟现实游戏设计与制作是一个 值得研究和发展的方向。

一、技术分析

1.Unity 3D

Unity 3D 是一个综合性游戏开发工具,是一个全面 整合的专业游戏引擎。Unity 3D 可以实现对图形的可视 化,包括建筑、自然风景、动植物等。同时,Unity 3D 还可以对人物进行模拟,建设不同的人物模型。Unity 3D 建设开发的游戏一般可以在多平台进行上线,是一个便 捷性很高的工具。由于以上优点,Unity 3D 在游戏开发 中的运用也越来越广泛和常见。

2. 虚拟现实技术

虚拟现实技术是通过电子技术模拟,由计算机交互

创造出来的一个模拟世界。这个模拟世界可以与现实世 界高度相似,让人身临其境。用户在进行虚拟现实技术 的体验时,可以根据高度自由主动地操作游戏中的人物, 全方位体验模拟世界中的环境。

虚拟现实技术利用计算机生成一种模拟环境。虚拟 现实技术将海量的数据信息、场景建设以及人物的行为 动作等相互融合进一个高度仿真的虚拟世界中。用户在 这个虚拟世界中,能够沉浸式体验游戏世界的生活,并 且对虚拟世界的真实度有更深入的理解。

### 二、技术实现

### 1. 总体分析

Unity 3D 实现第一人称场景的项目,一般包含几个 基础功能。首先是场景搭建。场景的搭建一般根据游戏 设计者的规划概念来进行搭建。常见的几种有自然环境 例如:山川、湖泊、森林等;城市环境:高楼、公路汽 车等。还有一些末日环境以及近年来新兴的赛博朋克风 格的环境。具体的环境搭建需要在实际中进行规划。其 次是模型导入。在场景搭建完成后,需要进行具体的模 型导入,模型的导入关键在于建模与场景的适配性。除

了大体场景的搭建,模型的建设是游戏精细化的重要部 分,这关系到游戏的具体游戏内容体验,也考验了搭建 人员的专业能力以及审美能力。粒子特效,主要用于场 景美化,例如光特效、烟特效以及水的粒子特效等。粒 子特效的添加可以使场景更美观的同时也更加接近真实 环境从而提高玩家的游戏体验。第一人称控制操作,主 要就是通过控制摄像机进行视角的控制,通过游戏系统 设定好的控制按钮来控制前后左右的移动。除此之外, 还有添加音效;添加小地图等功能。

2. 设计步骤

(1)基础设计

首先,Unity 需要下载一个 Cardboard SDK。接下来将 此 SDK 导入到项目中。在 Unity 3D 的主菜单, 通过包的 选择到 Custom Package, 然后按照步骤选择需要下载的具 体的包。将所有需要的文件以及插件选中后,反复确认 不要遗漏。然后选择 Legacy 文件夹,点击 Import 按钮。

为了让游戏能够进行良好的 VR 体验, 就需要使用 一些技术手段,在项目浏览器中的 Cardboard\Prefabs 文件 夹里, 把 Cardboard Main 的预制件直接拖拽到场景中。与 此同时需要对 Y 轴进行 90 度转动。接下来的不走就是选 择主摄像头,并且需要在 Inspector 中反选。此时在 Unity 编辑器中运行创建的游戏,可以形成简单的一些 3D 场 景。如果在移动鼠标的时候按住选择键,可以看到摄像 头的旋转。摄像头的旋转是跟随头部的运动而进行的。

(2)框架设计

在进行游戏构建时,游戏最开始的框架策划十分重 要。一个游戏的整体框架构建是否完善且合理对游戏的 后续影响十分大。在进行框架设计时,需要对场景的具 体内容进行大致的规划,包括场景中植物、建筑的数量 以及大体位置等。Game Object 这一函数是物体可以进行 改变的基础设置。在 Unity 3D 中进行一定的预设可以改 变场景中物体的属性。对于不同的场景转换,需要使用 Scene 对场景进行切割与区分。

(3)控制系统

游戏建设中的控制系统以及场景触发都是游戏体验 的重要组成。控制系统的构建需要确定一定的游戏内部 运行逻辑。根据运行逻辑来编写一定的底层逻辑脚本代 码。场景的触发则需要保证代码使用函数的连贯性整体 性逻辑性。场景的触发一般可以设置在游戏的各个场景 组件中,因此对代码的复杂度以及编写时的精细度要求 比较高。在参数设置不正确时,游戏在体验过程中往往 会出现一些程序错误。流畅的函数运用以及代码编写能 够给游戏后期的维护以及游戏运行时的顺畅度带来极大

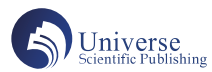

地增加。用户在进行游戏时也能获得更好地体验感。

3. 解决屏幕上的分数显示问题

屏幕的分数显示问题是界面需要解决的问题,这个 问题在不同情况下需要按照不同的方式来处理。屏幕的 分数显示最好能在任何时候都固定在摄像头上,这样可 以增加游戏体验过程中的便捷性。但是在 VR 模式中的某 些时刻,仍然需要被显示出来。根据一定方法修改并且 保存新的脚本,回到 Unity,重新运行加载后可以发现, 再次体验游戏时可以看到分数出现在左上角,并且头部 还能够进行运动。

4.VR 模式的切换

由于应该给用户自由切换的选择以增加用户的游 戏体验度。常见的视角一般是第一人称视角和第三人称 视角。界面 UI 的设置可以使这一点很容易达到,只需 要在视角模式中加入一个简单的按钮,能够让玩家们来 回切换模式就可以成功了。模式的切换也需要对代码进 行一定的修改。一般来说负责控制场景中的多个 Game Object,取决于是否处于 VR 模式。需要注意的是,脚本 的逻辑需要更加的清晰准确。脚本的逻辑能够使代码的 复杂程度降低,同时也能使呈现的虚拟世界能够更加清 晰化、准确化。这样当进行模式切换的时候。对显示一 些场景或者隐藏一些东西就都能够比较完美地进行呈现。

将添加的代码逻辑参数等内容进行保存后,重新回 到 Unity 界面,运行游戏,点击屏幕右下方的按钮切换至 VR 模式,VR 模式切换就已经完成了。3D 游戏可以根据 游戏的内容设置将游戏通过代码的一定编写适配到 VR 设 备中去。完成 3D 游戏和 VR 之间的转换需要硬件与软件 设备同时进行。

三、VR游戏案例《轻世纪》

《轻世纪》是我们团队创建一款以校园为背景,融合 校园日常生活,以 PC 为平台,使用虚拟现实设备进行交 互的 VR 沉浸式校园游戏。

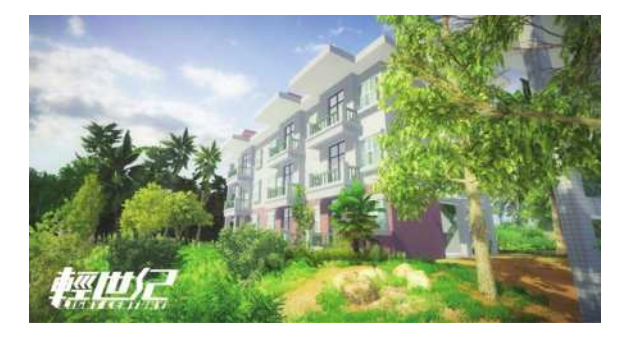

#### 游戏《轻世纪》截图1

玩家可以通过穿戴虚拟现实设备,在《轻世纪》内 直接与物体和场景进行交互,并通过人工智能技术与游 戏内的 AI 角色进行交流,解决场地与的时间限制,沉浸 地体验校园的日常场景。

在《轻世纪》的制作前期,需要先对项目进行评估 与策划,以保证项目最的终完成度和完成效果。策划时, 会根据不同的制作内容分为系统策划,文案策划,执行 策划,数值策划等。系统策划主要负责规划《轻世纪》 内的各类系统的流程和衔接,以及该系统的界面。例如, 《轻世纪》的光照系统,交通系统,运动交互系统,物 体交互系统等。文案策划负责游戏内的各类文案,例如 故事背景,游戏提示,角色文本等。数值策划负责游戏 内的系统数值,例如交通工具的移动速度、损耗度、物 理碰撞系数,运动交互的物理数值等。执行策划负责项 目的工作量的分配,以及各个环节的制作周期。通过前 期的策划,可以使项目按部就班地进行,从而保证项目 的完成度以及质量。

在通过前期策划后,将会对游戏内所需的素材根据 现实场景进行还原,场景根据制作类型可分为地形和建 筑。地形构建的工作大部分在游戏引擎进行,包括地形 的高低起伏构造,地表绘制,植物类型的划分以及布局。 地形构造时会先根据现实的地形图,通过游戏引擎的地 形笔刷工具进行大致起伏构造,再参照现场拍摄的照片 以及全景图片对地形分区域地进行深入的塑造。

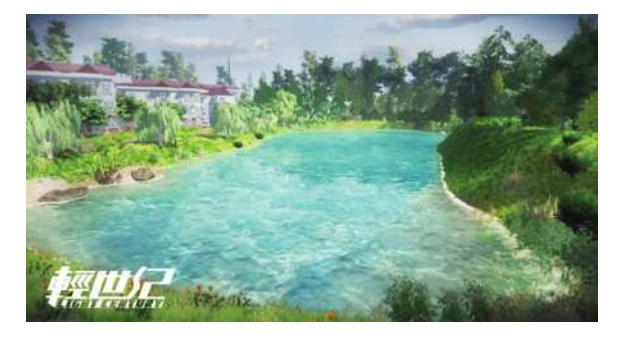

### 游戏《轻世纪》截图2

地形构造完成后,将会在地形的基础上绘制地表, 包括草坪、土壤、水泥、泥沙等。地表的图片素材会先 在现场采集供于参考或直接使用的照片,再通过绘图软 件进行修整和优化并导出游戏引擎规格的贴图素材,最 终再根据现实照片在游戏引擎内使用笔刷工具进行绘制。 在地形和地表都完成后,就进入到植物布局的工作,植 物需要先进行分类型,分类完成后在三维模型软件内建 造可复用的模型素材,导出到游戏引擎内使用地形工具 进行布局,最后再与现场照片和游戏引擎内的建造模型 位置进行对比,进一部调整地形和植物布局。通过以上 步骤完成地表构建后,需要对地表进行优化,包括植物 模型的 LOD 组件制作,地表贴图分辨率的距离层级优 化,地表的模型面片数优化等。

建造制作的步骤分为三维模型制作和材质贴图制作 两部分。模型制作会先在三维软件内制作高精度的裸模, 通过高精度的裸模使用现场采集的图片素材绘制建筑的 贴图,再使用材质制作软件进行 PBR 材质的制作,导出 中模或低模并赋予的材质和贴图完成模型的制作,最终 导入到游戏引擎内进行放置和使用。完成系统的构建后, 会对游戏的画面进行润色,包括抗锯齿优化、添加滤镜、 添加光照辉光、对面度以及饱和度的调整等。然后,对 游戏场景进行摄像机遮剔、光照贴图烘焙、反射光照贴 图烘焙,等一系列的游戏引擎以及程序上的优化,以确 保游戏质量以及运行的兼容性,最终进行发布和测试, 完成项目的制作。

### 四、结束语

Unity 3D 与虚拟现实技术相结合的游戏是未来游戏 行业发展的大势所趋。现在已经有越来越多的游戏使用 Unity 3D 与虚拟技术相结合的方法进行游戏的制作和推 广。计算机图形学的发展也深刻地影响着虚拟现实技术 与游戏的融合与发展。玩家对 3D 游戏的喜爱程度以及 对虚拟现实游戏的热切追捧都将进一步促进该行业的发 展。未来还需要对新技术的发展与相互融合做出更多新 尝试。

#### 参考文献:

[1] 翟娜 . 基于 Unity 3D 游戏引擎的体感游戏研究与实 现 [D]. 山西: 长安大学, 2007.

[2] 王征 .2D 游戏图形引擎系统的研究与实现 [D]。长 春:东北电力大学,2008.

[3] 孙铁铮 . 基于虚拟现实技术的场景在线研究 [D]. 长 春:长春理工大学,2011.

[4] 彭国华 . 基于 3DSMAX 的三维建模及其在 Virtools 环境中的应用 [J]. 中国科技信息, 2008: 7: 87-89.

[5] 陈建松, 徐从富, 潘云鹤, 基于地形的三维场景 绘制方法 [J]. 计算机工程与应用, 2006, (08): 31-33.

[6] 童恒健 . 三维数字景观中场景图的组织与绘制 [J]。 测绘信息与工程,2005(05):9-11.